# <span id="page-0-0"></span>**Benutzer und Rechte Teil 2 Linux-Kurs der Unix-AG**

Zinching Dang

04. Juli 2017

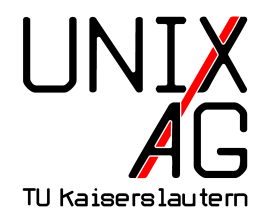

# **RH** Regionales Rechenzentrum RK

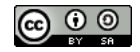

#### **Benutzer- und Gruppendatenbank**

#### **[Benutzer & Gruppen verwalten](#page-7-0)**

**[Befehle & Optionen](#page-15-0)**

**Zusammenfassung & Ausblick**

# **Übersicht**

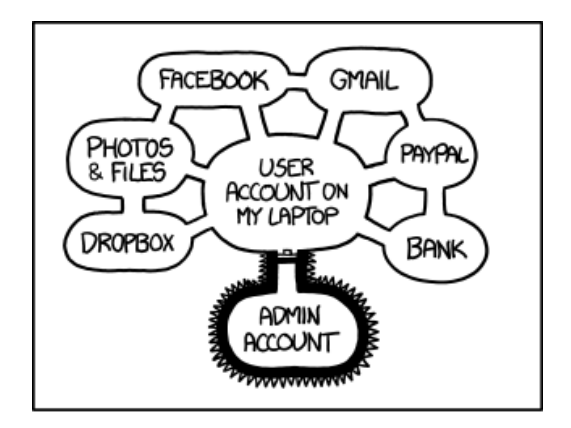

If someone steals my laptop while I'm logged in, they can read my email, take my money, and impersonate me to my friends, but at least they can't install drivers without my permission. <https://xkcd.com/1200>

### **Benutzerdatenbank**

#### **Allgemeines**

- $\rightarrow$  befindet sich in /etc/passwd
	- **enthält entgegen der Bezeichnung keine Passwörter (mehr)**
- $\blacktriangleright$  für alle Benutzer lesbar

#### **Aufbau**

- $\rightarrow$  sieben Spalten, jeweils durch  $\overline{H}$  : " getrennt
- $\rightarrow$  zweite Spalte wird nicht mehr genutzt

**1k:x:1000:100:Linux-Kurs Account:/home/lk:/bin/bash** Benutzername UID GID Kommentarfeld Home-Verzeichnis Standard-Shell

# **Gruppendatenbank**

#### **Allgemeines**

- $\rightarrow$  befindet sich in /etc/group
- **enthält die Gruppen und ihre sekundär-Gruppen Mitglieder**
- $\blacktriangleright$  für alle Benutzer lesbar

#### **Aufbau**

- $\triangleright$  vier Spalten, jeweils durch  $\overline{u}$  : " getrennt
- ► zweite Spalte wird nicht mehr genutzt

▶ proj1:x:1100: benutzer1, benutzer2, benutzer3

Gruppenname GID

#### **Passwortdatenbank**

#### **Allgemeines**

- $\rightarrow$  befindet sich in /etc/shadow
- ► enthält die gehashten Passwörter der Benutzer
- <sup>I</sup> nur für den Benutzer root les- und schreibbar

#### **Aufbau**

neun Spalten, jeweils durch  $\mu$  : " getrennt

Passwort-Hash

<sup>I</sup> lk:\$6\$kzJoteY3\$0fbipAoa6x8l6G38cia:23454:0:99999:7:::

Benutzername

diverse Passwortdaten (für den Kurs irrelevant)

#### **Anmerkungen**

- $\triangleright$  (kryptografischer) Hash: Einwegverschlüsselung  $\rightarrow$   $\frac{1}{\sqrt{1+\frac{1}{\sqrt{1+\frac{1}{\sqrt{$ verbietet Login mit Passwort
- $\rightarrow$  weitere Information können der Man-Page entnommen werden: man 5 shadow

# <span id="page-7-0"></span>**Benutzer & Gruppen anlegen & modifizieren**

#### **Befehle**

- $\rightarrow$  useradd Benutzer anlegen
- usermod Benutzer modifizieren
- <sup>I</sup> userdel Benutzer löschen
- <sup>I</sup> passwd Passwort setzen
- <sup>I</sup> groupadd Gruppe erstellen
- $\blacktriangleright$  groupdel Gruppe löschen

#### **Allgemeines**

 $\rightarrow$  Argument: Benutzername (Login-Name)

- ► -m : erstellt ein Homeverzeichnis fün den Benutzer
- <sup>I</sup> -g <GID> : primäre Gruppe des Benutzers
- <sup>I</sup> -G <GID1>,<GID2>,... : sekundäre Gruppe(n) des Benutzers
- <sup>I</sup> -s <Pfad> : Standard-Shell für den Benutzer
- ► -c <Kommentar> : Kommentar

#### **Benutzer modifizieren –** usermod

#### **Allgemeines**

 $\blacktriangleright$  Argument: Benutzername

- <sup>I</sup> -G <GID> : sekundäre Gruppe(n) festlegen
- $\blacktriangleright$  -a : mit -G werden sekundäre Gruppen hinzugefügt
- $\triangleright$  -s und -c wie bei useradd

#### **Benutzer löschen –** userdel

#### **Allgemeines**

 $\blacktriangleright$  Argument: Benutzernamen

#### **Wichtige Optionen**

<sup>I</sup> -r : auch das Home-Verzeichnis löschen

#### **Allgemeines**

- ► setzt das eigene Benutzerpasswort neu
- $\rightarrow$  benötigt das eigene Passwort zur Authentifizierung

#### **Besonderheiten für** root

- $\rightarrow$  benötigt kein Benutzerpasswort zur Authentifizierung
- ► kann Passwörter für beliebige Benutzer setzen

- $\triangleright$  -S : zeigt Status-Informationen an, siehe man passwd
- $\blacktriangleright$  -d : löscht das Passwort

# **Gruppen anlegen –** groupadd

#### **Allgemeines**

- $\triangleright$  Group ID der Gruppe wird automatisch vergeben
- $\blacktriangleright$  Argument: Gruppenname

<sup>I</sup> -g <GID> : Group ID festlegen

# **Gruppen löschen –** groupdel

#### **Allgemeines**

- $\triangleright$  Benutzer werden automatisch aus der Gruppe entfernt
- <sup>I</sup> Gruppen, die eine primäre Gruppe für Benutzer sind, können nicht gelöscht werden
- $\blacktriangleright$  Argumet: Gruppenname

# <span id="page-15-0"></span>**Wichtige Befehle & Optionen**

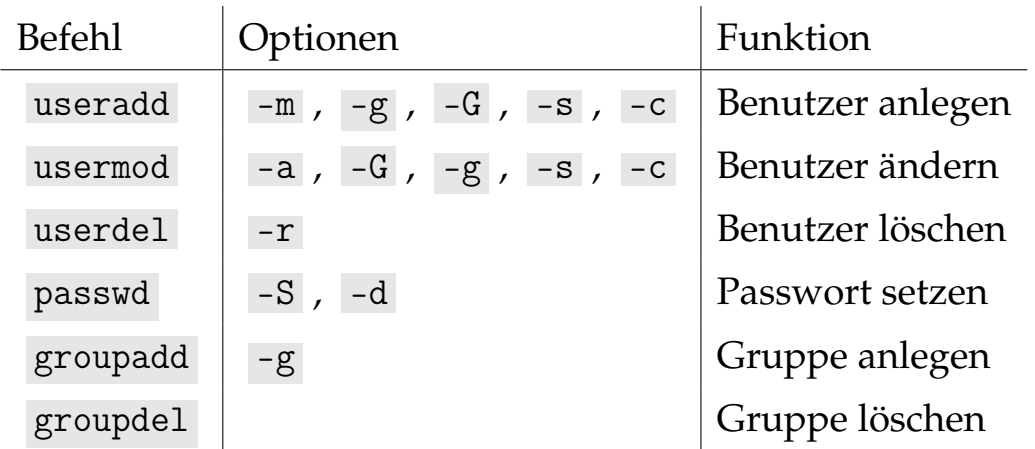

# **Zusammenfassung & Ausblick**

#### **Zusammenfassung**

- $\triangleright$  Benutzer- und Gruppendatenbank
- ▶ Benutzer und Gruppen erstellen und modifizieren

#### **Nächstes Mal**

 $\blacktriangleright$  Zugriffsrechte für Benutzer und Gruppen